## **Arcsynchro - Archive Synchronization Tool**

The application **arcsynchro** is an independent program (the file arcsynchro.exe is placed in the subdirectory **Bin** or **Bin64** of the [installation directory\)](https://doc.ipesoft.com/display/D2DOCV23EN/Installation+Directory+Structure).

Its purposes are:

- $\bullet$ synchronization of redundant archives: patching a hole in the archive/depository database that was created by shutting down one of the D2000 Archive processes (e.g. [1]\_SELF.ARC)
- migration of archive/depository databases between different databases (Oracle, PostgreSQL, Sybase) and between different operating systems
- copying data from archive database to depository databases and vice versa

It can be started manually from the command line or automatically by the [D2000 Archiv](https://doc.ipesoft.com/display/D2DOCV23EN/D2000+Archiv) process during its startup to patch the current hole in the archive database (see the [ArcsynchroAuto p](https://doc.ipesoft.com/display/D2DOCV23EN/Parameters+for+Archive#ParametersforArchive-arcsynchroauto)arameter). It requires information on source and target database for starting, and then it synchronizes the databases (target database is updated by the records from source database). The [D2000 Server](https://doc.ipesoft.com/display/D2DOCV23EN/D2000+Server) process or other processes need not to be running except for the database servers.

Note: the**[D2SMC](https://doc.ipesoft.com/display/D2DOCV23EN/D2000+Applications+Configuration)** tool can be used for PostgreSQL to create a DSN for the remote archive database. In the context menu under the specific archive item (usually SELF.ARC), select "Create PostgreSQL ODBC for redundant archive".

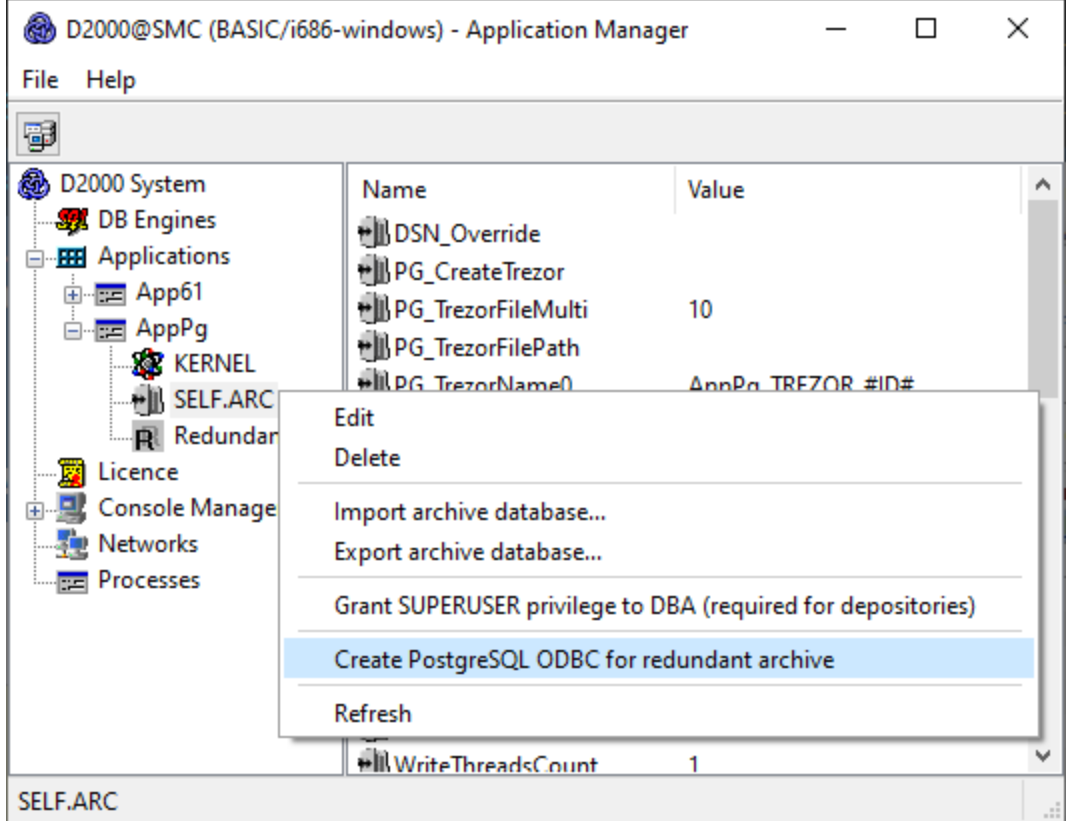

Subsequently, it is necessary to enter the symbolic name of the remote archive and optionally the name or IP address of the remote server. If not entered, the name of the remote archive entered in the first line is used.

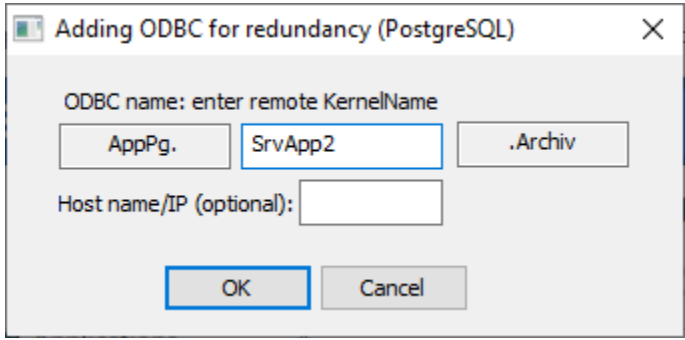

#### **Contents**

- [Declaration](#page-1-0)
- [Parameters](#page-1-1)
- [Parameters for depository databases](#page-3-0)
- [Other parameters](#page-4-0) • [Description](#page-5-0)
- [Example](#page-6-0)
- [Return codes](#page-6-1)
- [Arcsynchro run directly by archive](#page-7-0)

### <span id="page-1-0"></span>**Declaration**

arcsynchro [optional parameters] source target time\_start time\_end [id|+id|-id|mask] arcsynchro [optional parameters] [/TD time\_delta] /A source target [id|+id|-id|mask] arcsynchro [optional parameters] [/TD time\_delta] /AN source target arcsynchro [optional parameters] [/TD time\_delta] /AX source target [id|+id|-id|mask] arcsynchro [optional parameters] /A+ source target [id|+id|mask] arcsynchro /CLD source target

#### <span id="page-1-1"></span>**Parameters**

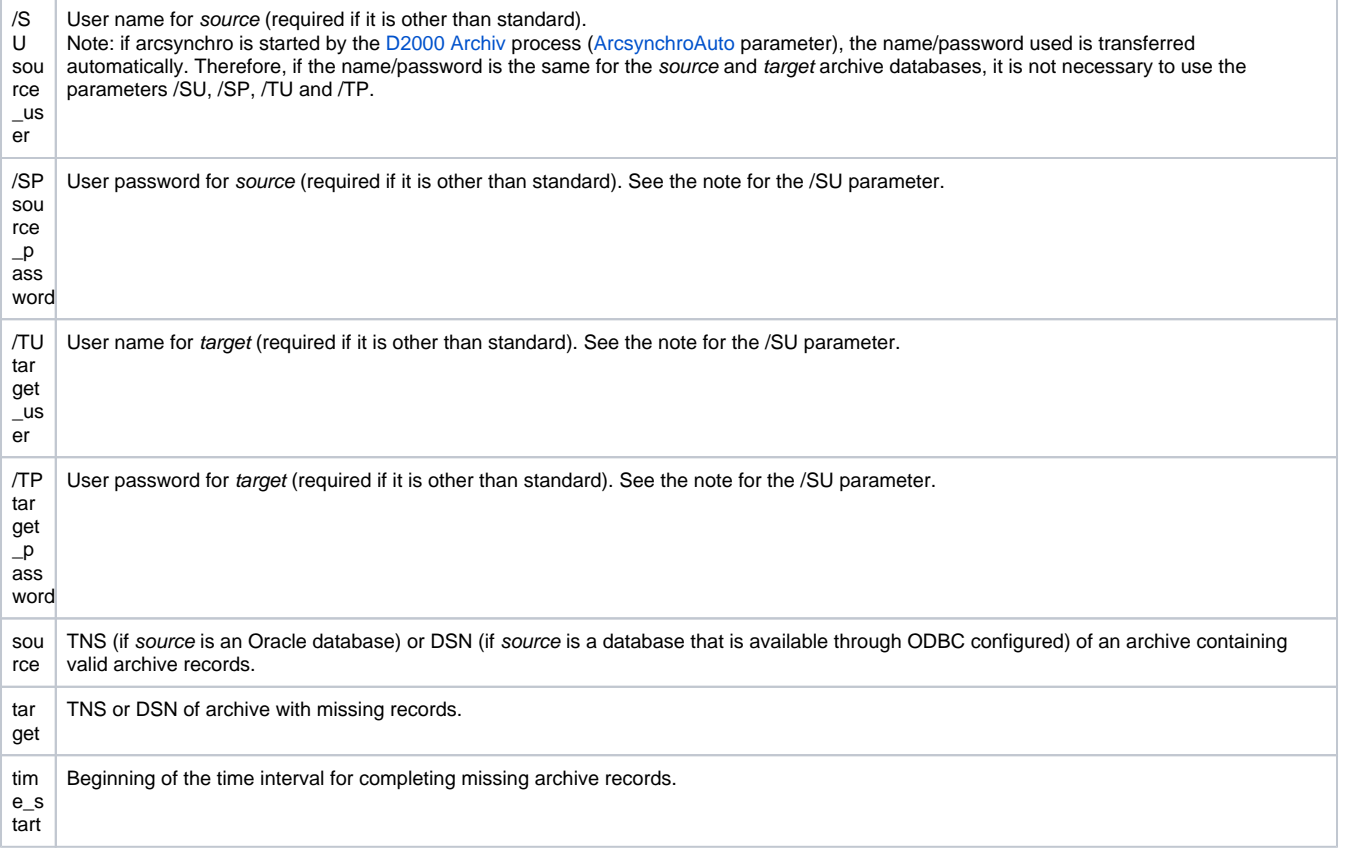

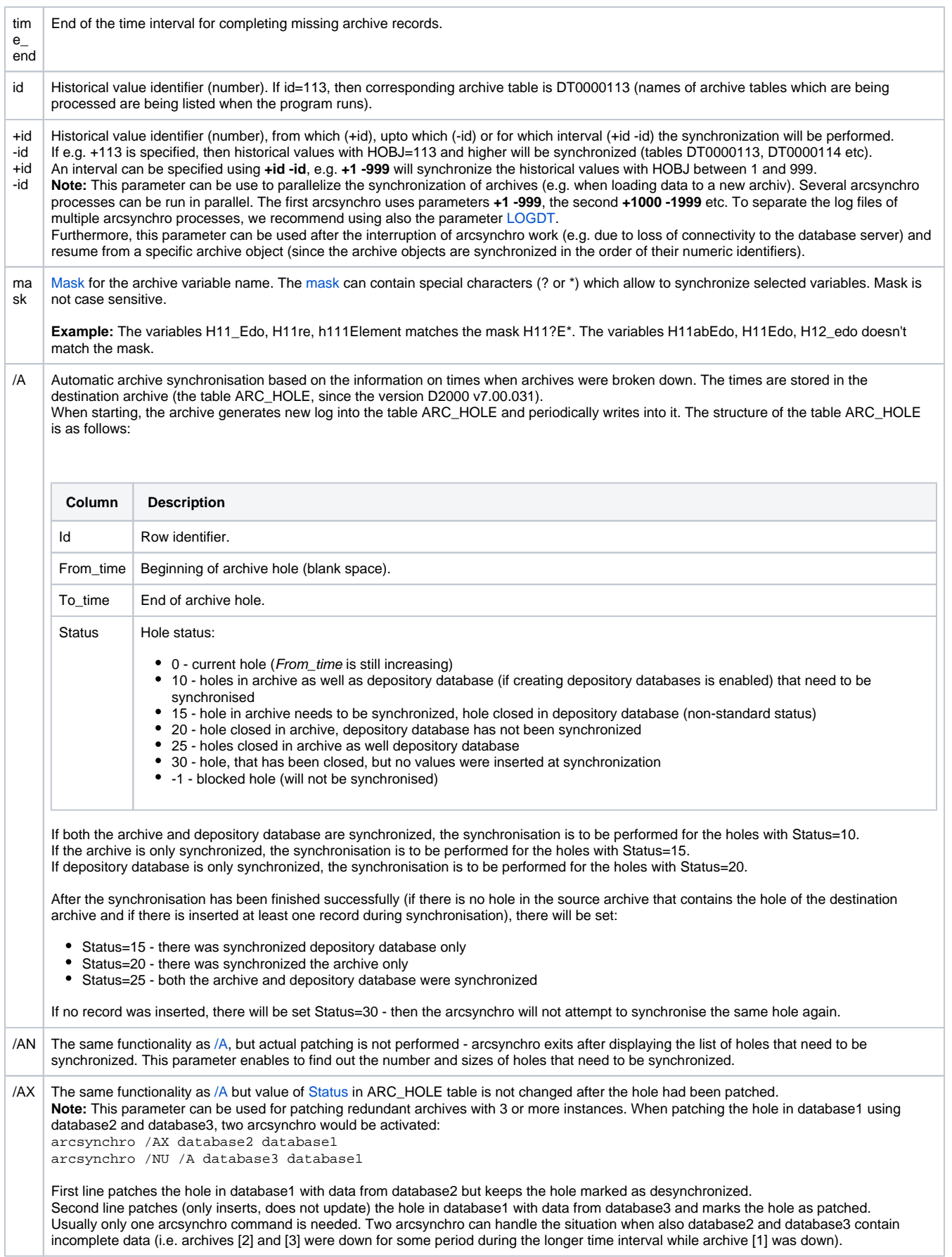

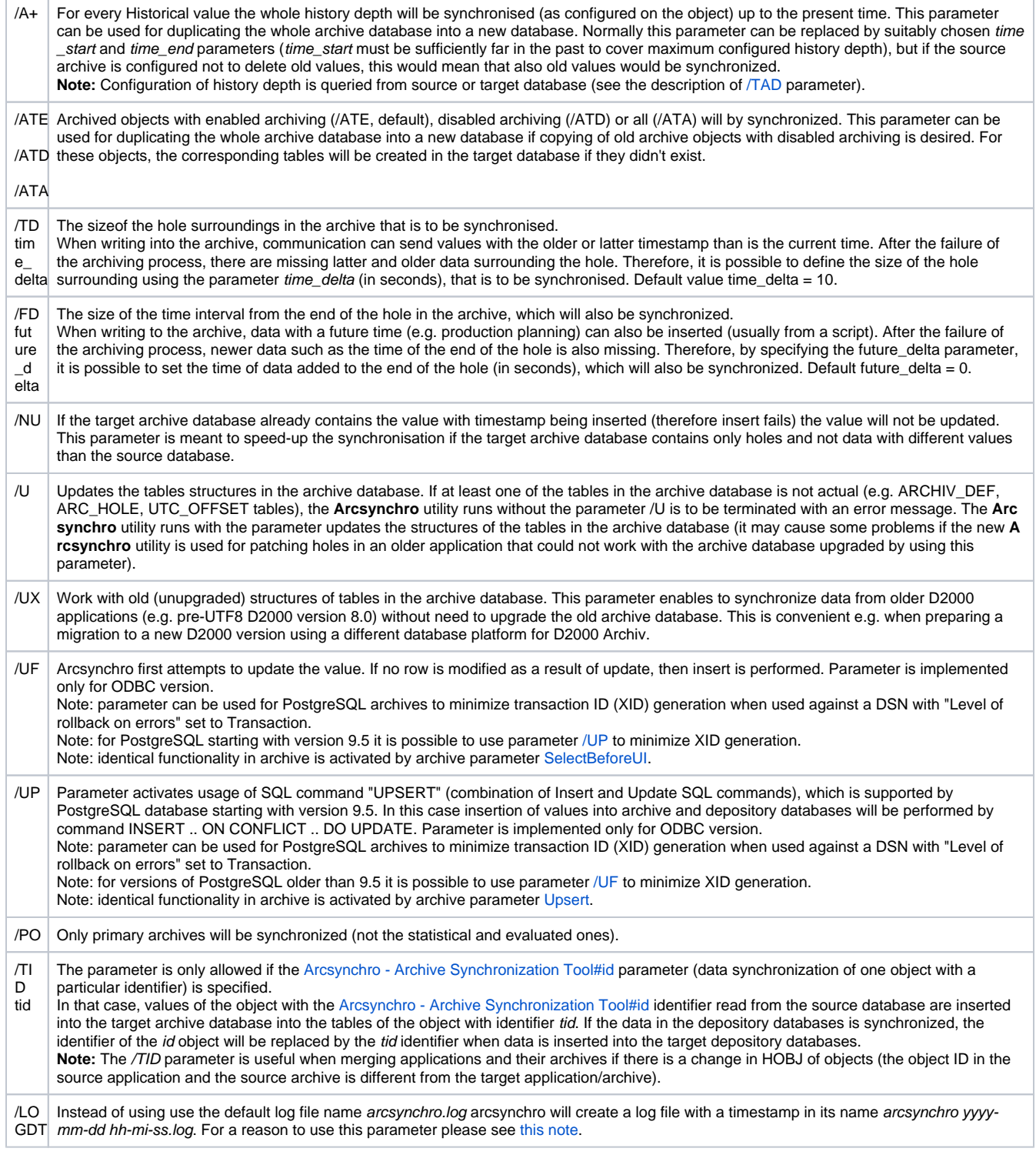

# <span id="page-3-0"></span>**Parameters for depository databases**

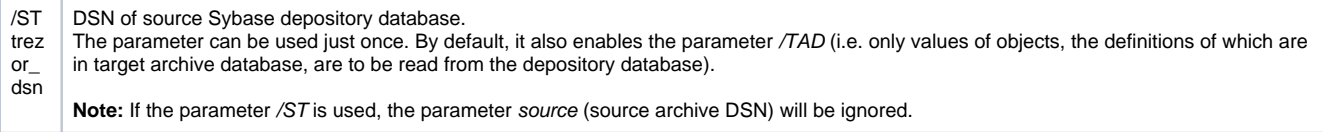

<span id="page-4-0"></span>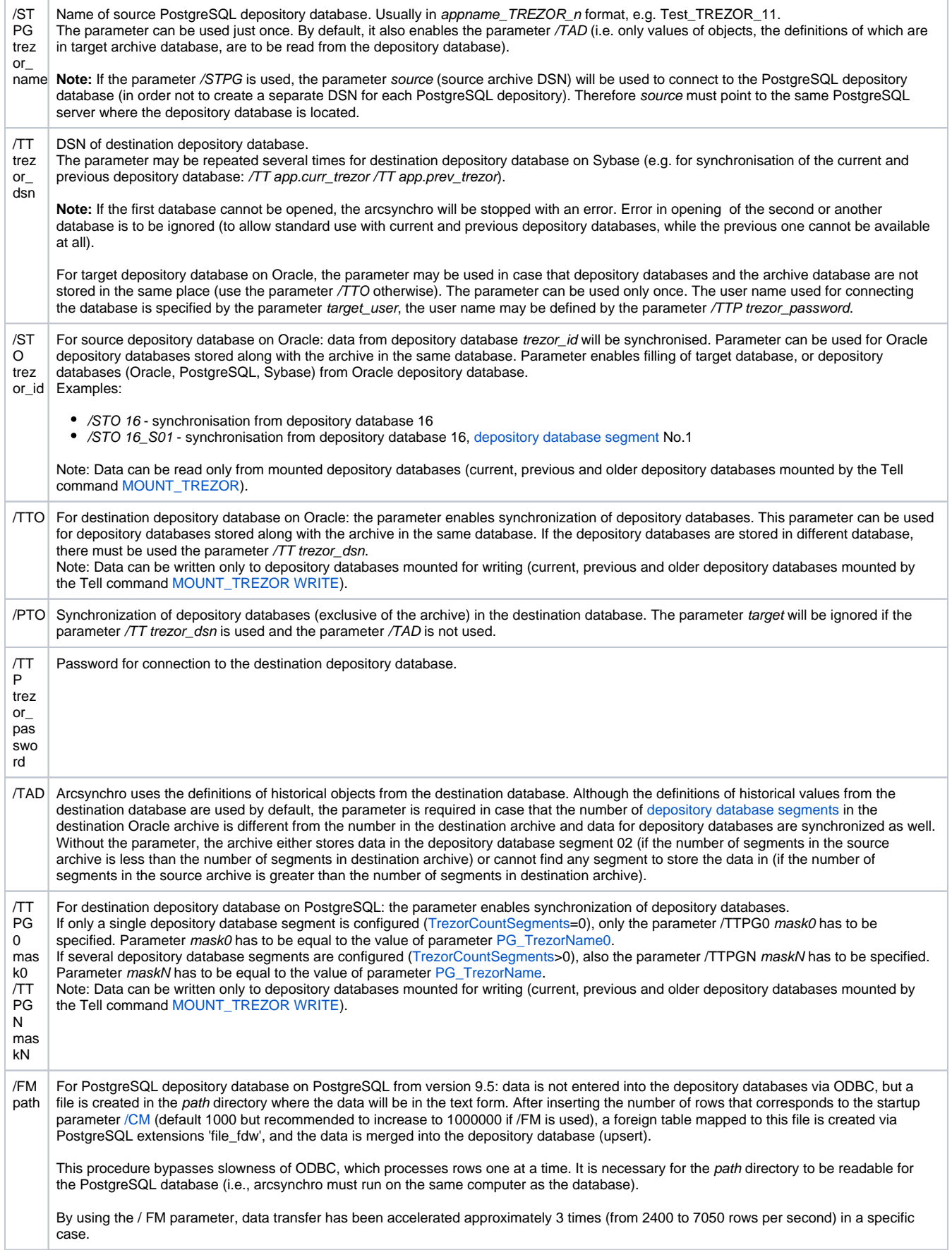

### **Other parameters**

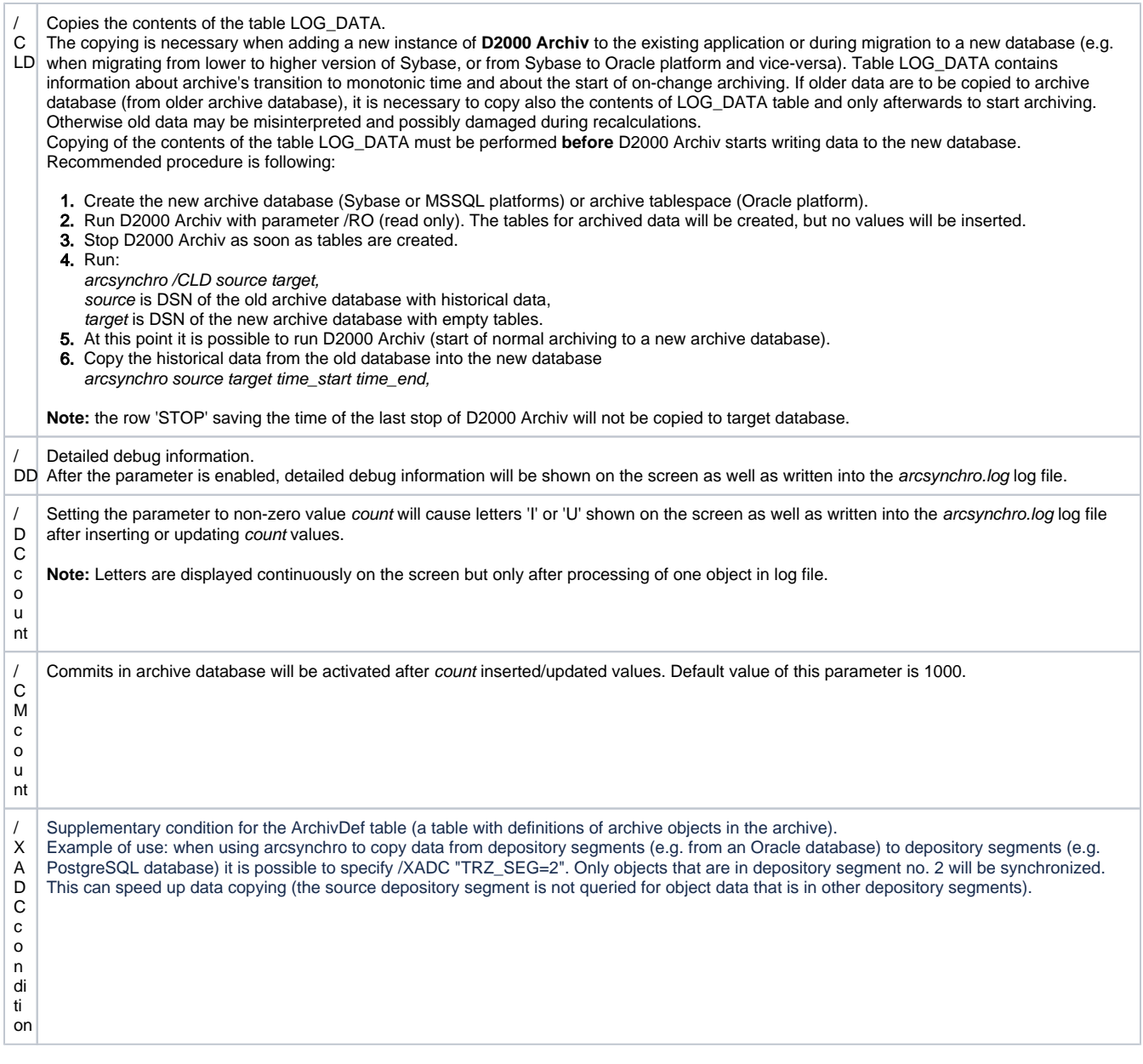

## <span id="page-5-0"></span>**Description**

The Arcsynchro utility is used for synchronization of archive databases when one of the archives (target) is dropped-out. The archive will connect the archive database (source) containing required data within the defined time interval <time\_start, time\_end> and the date will be copied to the target archive.

Archived values, which are already stored in the target archive will be overwritten (UPDATE).

Since the D2000 system, version 7.00.031, there has been supported the **automatic synchronisation** mode, that gains required time\_start/time\_end directly from the archive (see the parameter /A mentioned above).

For version 7.01.025 and newer: the format of beginning and end times (time\_start, time\_end) is 'YYYY-MM-DD HH:MI:SS' and it is a local time (time of the user).

For version 7.01.024 (Release 65) and older: the format of beginning and end times (time\_start, time\_end) depends on particular database and the operating system (see the example below) and entered time is directly compared to time in archive database. For an Oracle database, the time format is to be set to YYYY-MM-DD HH24:MI:SS.

After starting, **Arcsynchro** displays synchronization info on the monitor as well as writes it into the file **arcsynchro.log** in the current directory. The file contains extra information on the time when the program is started and closed as well as time stamps of all logs.

For Sybase platform: There must be specified DSN for all depository databases that is to be synchronized. For Oracle platforms: DSN (arcsynchro.exe) or TNS (arcsynchro\_ora.exe) specifies the target database.

### <span id="page-6-0"></span>**Example**

Sybase database under Windows operating system:

arcsynchro.exe dbsrvmain dbsrvbackup "2001-03-30 15:00:00" "2001-03-30 15:30:00"

Oracle database: arcsynchro\_ora.exe /SU myapp\_archiv /TU myapp\_archiv dbsrvmain dbsrvbackup "2004-03-13 10:40" "2004-03-14 03:12:25"

Oracle database with synchronisation of depository databases: arcsynchro\_ora.exe /TTO /TAD /SU myapp\_archiv /TU myapp\_archiv /A dbsrvA dbsrvB

Sybase database, two depository databases (current and previous ones) are to be synchronized: arcsynchro.exe /TT TrzCurr /TT TrzPrev dbsrvmain dbsrvbackup "2004-03-13 10:40" "2004-03-14 03:12:25"

Oracle database, all available depository database (current, previous and older depository databases mounted for writing) are to be synchronized: arcsynchro\_ora.exe /TTO /SU myapp\_archiv /TU myapp\_archiv dbsrvmain dbsrvbackup "2004-03-13 10:40" "2004-03-14 03:12:25"

Copying data from old Sybase depository database TrzSrc to Oracle archive TrzDstArc and to Oracle depository database in this archive as well: arcsynchro /TTO /ST TrzSrc unusedDSN TrzDstArc "2006-07-27 07:00:00" "2006-07-27 08:00:00"

Copying data from old Sybase depository database TrzSrc to Oracle archive TrzDstArc and to Oracle depository database in this archive as well, supposing depository database is configured to store data in several depository database segments (parameter /TAD is necessary): arcsynchro /TAD /TTO /ST TrzSrc unusedDSN TrzDstArc "2006-07-27 07:00:00" "2006-07-27 08:00:00"

Automatic patching of archive database and depository databases on PostgreSQL, depository database segments are not used and only primary historical objects are patched: arcsynchro /LOGDT /PO /TTPG0 MyAPP\_TREZOR\_#ID# /A MyApp.Archiv.Arc2 MyApp.Archiv.PG

### <span id="page-6-1"></span>**Return codes**

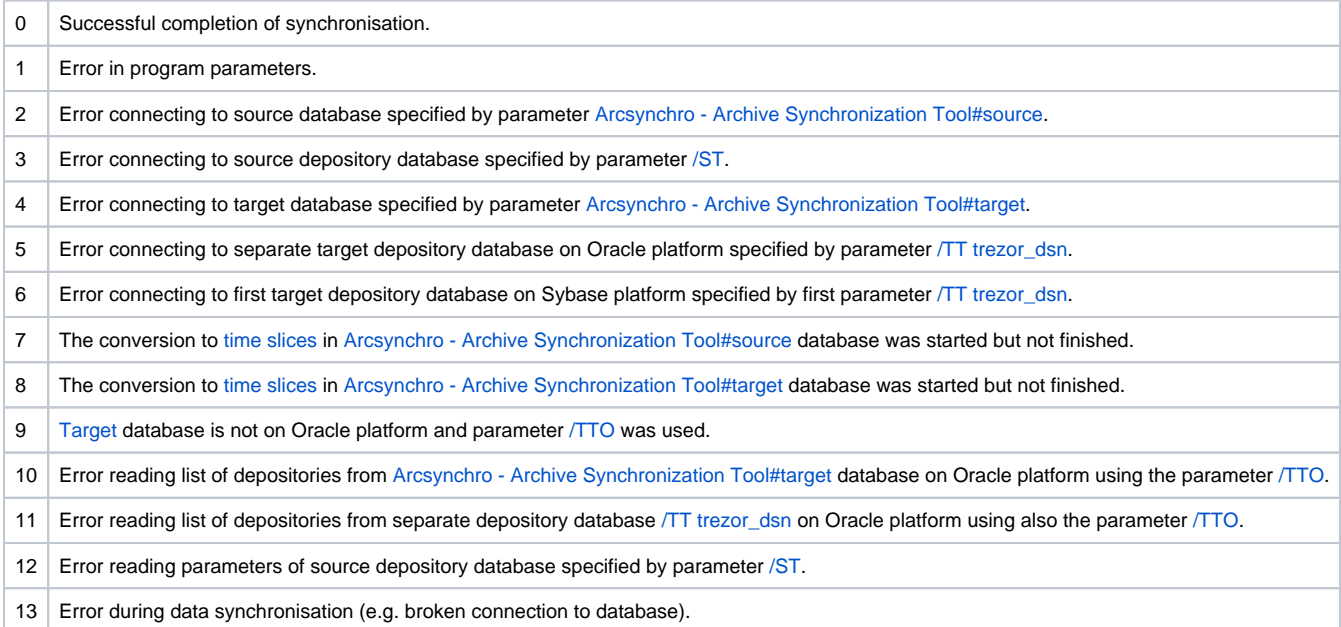

#### **Note 1**

If **arcsynchro.exe** (ODBC version) is used for accessing the Oracle database Oracle9i, the ODBC version MUST be higher than 9.2.0.0 (part of Oracle ODBC installation). The version 9.2.0.0 generates the errors when working with timestamps and returns zero number of row for specified time period, although the database contains any rows for the period.

We recommend to use the patch for ODBC drivers 9.2.0.6 and higher.

**Warning:** Oracle 9.2.0.6 patchset (approx. 200MB) does not contain ODBC 9.2.0.6 patch (approx. 2MB) - it must be downloaded from the Oracle website.

#### **Note 2**

If you use the /A parameter (automatic synchronisation), the archive hole in target database will not be marked as patched if parameter id or mask was specified. If parameter +id was specified or no mask was specified and synchronisation is successful, archive hole will be marked as patched (status=20).

#### **Note 3**

If error "ORA-01555 Snapshot too old" appears during synchronisation of archives based on Oracle database, it is necessary to change the Undo Retention parameter of database and repeat synchronisation. This error can appear especially during synchronisation of archives which contain large structured variables.

### <span id="page-7-0"></span>Arcsynchro run directly by archive

Starting with version 9.00.021, a new feature has been implemented in the process [D2000 Archiv.](https://doc.ipesoft.com/display/D2DOCV23EN/D2000+Archiv) It can run arcsynchro immediately after it has been started and initialised. A new archive parameter [ArcsynchroAuto](https://doc.ipesoft.com/display/D2DOCV23EN/Parameters+for+Archive#ParametersforArchive-arcsynchroauto) is used to enable this feature. It must contain full path and parameters for the arcsynchro utility or for a command file (.bat, .cmd), which runs arcsynchro.

The parameter [ArcsynchroAuto](https://doc.ipesoft.com/display/D2DOCV23EN/Parameters+for+Archive#ParametersforArchive-arcsynchroauto) is used only if the archive is running as an [instance \(shadow\) process](https://doc.ipesoft.com/pages/viewpage.action?pageId=132419517#StartParameters(Processes)-/w). (If it is not the shadow, we presume it is the only archive, therefore there is no other archive to synchronise with it. The configuration of the system with redundant kernels, each of them having a locally run archive, is not supported, because it is considered improper.).

#### Examples:

C:\D2000\D2000.exe\bin\arcsynchro.exe /PO /A MyApp.Arc2 MyApp.Archiv

C:\D2000\D2000.exe\bin\arcsynchro\_ora.exe /PO /TTO /TAD /SU myapp\_archiv /TU myapp\_archiv /A Arc2 Arc1 (on Oracle platform, also depository databases are synchronised)

In both cases the parameter [/PO](https://doc.ipesoft.com/pages/viewpage.action?pageId=17280472#ArcsynchroArchiveSynchronizationTool-po) is used to synchronise only primary archives, because all statistical and evaluated archives will be recalculated later. Even before running arcsynchro, the archive reads a list of unpatched archive holes from the database (rows from the table [ARC\\_HOLE](https://doc.ipesoft.com/pages/viewpage.action?pageId=17280472#ArcsynchroArchiveSynchronizationTool-arc_hole), where Status=10). After running arcsynchro the archive periodically checks whether the status of these rows has been changed.

If the [Status](https://doc.ipesoft.com/pages/viewpage.action?pageId=17280472#ArcsynchroArchiveSynchronizationTool-status) of the archive hole changes to value -1 (blocked hole) or 30 (no values were inserted at synchronization), the archive only removes the archive hole from the list of monitored holes.

If the [Status](https://doc.ipesoft.com/pages/viewpage.action?pageId=17280472#ArcsynchroArchiveSynchronizationTool-status) of the archive hole changes to value 20 (closed hole in archive) or 25 (closed in archive as well depository database), the archive performs these activities:

- It queries the time of start and end of hole (using the table [ARC\\_HOLE\)](https://doc.ipesoft.com/pages/viewpage.action?pageId=17280472#ArcsynchroArchiveSynchronizationTool-arc_hole) and enhances the interval by [ArcsynchroTimeDelta](https://doc.ipesoft.com/display/D2DOCV23EN/Parameters+for+Archive#ParametersforArchive-arcsynchrotimedelta) seconds (because of existence of delayed values) to < From time - [ArcsynchroTimeDelta](https://doc.ipesoft.com/display/D2DOCV23EN/Parameters+for+Archive#ParametersforArchive-arcsynchrotimedelta) ; [To\\_time](https://doc.ipesoft.com/pages/viewpage.action?pageId=17280472#ArcsynchroArchiveSynchronizationTool-to_time) + [ArcsynchroTimeDelta](https://doc.ipesoft.com/display/D2DOCV23EN/Parameters+for+Archive#ParametersforArchive-arcsynchrotimedelta) >.
- For all primary archived objects it queries the archive database whether any values have been inserted to archive hole. If it is so, it clears the cache of a primary archived object so that it does not contain information older than the end of patched hole.
- For all statistical and evaluated archived objects the cache is also cleared and a recalc for enhanced time interval is started. If the archive parameter [ArcsynchroBackground](https://doc.ipesoft.com/display/D2DOCV23EN/Parameters+for+Archive#ParametersforArchive-arcsynchrobackground) is set to 1, the recalc is performed by an auxiliary calc task, otherwise the recalc is performed by main archive write task(s).

This functionality enables the archive to "postinitialize" after the archive hole has been patched and - if new values of primary archive objects have been inserted - read them and take them into account (otherwise it would only rely on values read during the startup).

#### **Blog** O)

You can read blogs about Arcsynchro utility:

- [Arcsynchro and PostgreSQL depositories](https://www.ipesoft.com/sk/blog/arcsynchro-a-postgresql-trezory) (Slovak only)
- [Migration of depositories to PostgreSQL practical experience](https://www.ipesoft.com/sk/blog/migracia-trezorov-na-postgresql-v-praxi) (Slovak only)